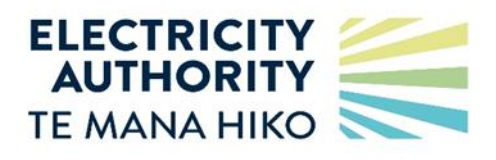

# **Single sign-on Registry integration**

18 May 2024

# **Contents**

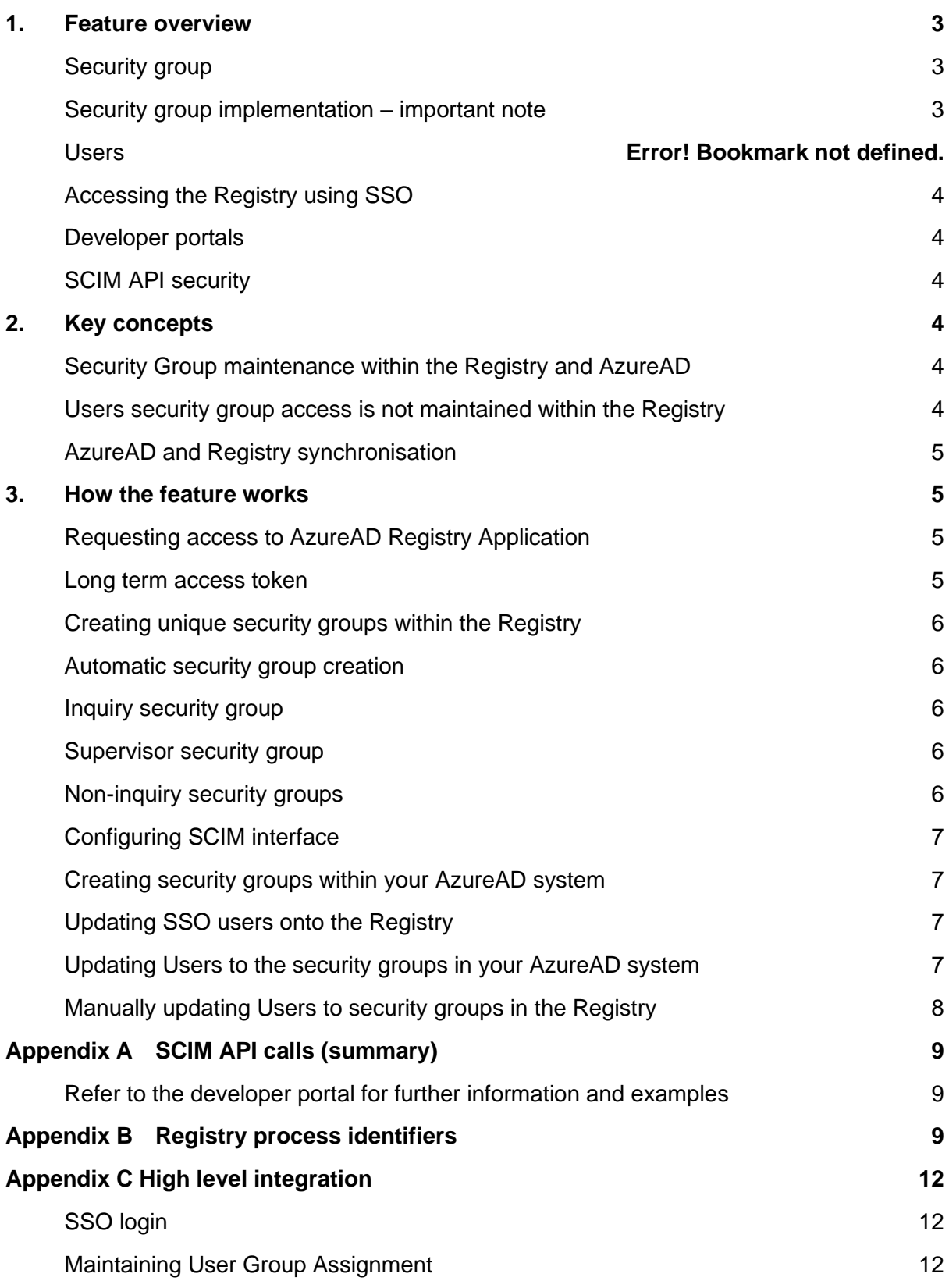

## <span id="page-2-0"></span>**1. Feature overview**

Registry Single Sign-On is designed to facilitate single sign-on (SSO) access to the Registry, enabling the automatic synchronization of Users and Security groups between the Registry and a participants AzureAD system.

To utilize SSO, it is essential for a participant to employ AzureAD as their Identity and Access Management (IAM) system. This requirement ensures access to the Microsoft Authentication Flow.

A participant will be able to:

- a) maintain users of the Registry inside their own AzureAD system
- b) maintain user access permissions on the Registry by synchronising user assignment to Security groups with equivalent security groups held by the Registry using SCIM API calls.
- c) Logon to the Registry using a SSO link which will authenticate using the participants AzureAD credential.

#### <span id="page-2-1"></span>**Security group**

- A security group, consisting of a unique name and a set of permissions, is an identifier existing in the Registry and in a participants own AzureAD system.
- Security group name uniqueness is enforced in the Registry via a naming convention.
- A Registry Participant maintains security group(s) within the Registry and assigns to each security group the security resources (aka *permissions*) that users assigned to the security group may access.
- Inside their own AzureAD system a participant creates *equivalently named* security groups and maintains users in those security groups (User Group assignment)
- Users and user security group assignment are synchronised with the Registry via SCIM APIs.

#### <span id="page-2-2"></span>**Security group implementation – important note**

In the context of an SSO implementation, it is typically standard to handle permissions through the IAM system. Nevertheless, the Registry diverges from this norm by internally managing permissions to cater for participants who *do not* utilize SSO and would otherwise have no visibility to permissions.

Consequently, this requires participants utilizing SSO to:

- a. Manually establish security groups in the Registry and assign permissions to these groups within the Registry.
- b. Create security groups with identical names within their AzureAD system.

#### **Users**

- Participants do not explicitly create user accounts within the Registry.
- Users are maintained within a participant's own AzureAD and uniquely identified to the Registry by their email address. These are sent to the Registry via a SCIM API.
- Where a SCIM update creates a new user; that is a user with an email address that is not assigned to an existing user, a new user is created in the Registry and provided with a unique identifier, the unique identifier must be provided if the user is subsequently updated.
- When a user is assigned to a security group (within a Participants AzureAD system) the user is synchronised with the Registry via a SCIM API, and then has access to the permissions for that security group.

#### <span id="page-3-0"></span>**Accessing the Registry using SSO**

- A user accessing the Registry website may select to login using SSO (via a link in the Registry login page). At that point, the user will enter the Microsoft Authentication Flow.
- The user enters their email address and are re-directed to their own AzureAD system where they supply their corporate credentials (and any additional authentication as prescribed by the participant).
- The user is returned to the Registry with an authentication (bearer) token, and their email address as a claim inside the token.
- The Registry validates the token and locates the Registry User from the email claim. The user is granted access to the Registry with the permissions for their assigned Security Group(s).

#### <span id="page-3-1"></span>**Developer portals**

The Registry provides developer portals for UAT and production to allow developers to understand, integrate and consume the SCIM APIs.

#### <span id="page-3-2"></span>**SCIM API security**

As part of initial configuration, the Registry help desk provides a Long-Term Access token (LTA). The LTA is required as a bearer token for all SCIM API calls made to the Registry.

The LTA is valid for a Registry environment; that is, a separate LTA is provided for access to UAT and Production.

## <span id="page-3-3"></span>**2. Key concepts**

#### <span id="page-3-4"></span>**Security group maintenance within the Registry and AzureAD**

- Maintenance of security groups is performed independently in the Registry and in the participants AzureAD system.
- A participant creates security groups within the Registry and assign permissions to each security group.
- A participant must create *equivalently named* security groups within their own AzureAD systems.

#### <span id="page-3-5"></span>**Users security group access is not maintained within the Registry**

• A participant using SSO is not required to maintain users in the Registry. User maintenance is entirely inside a participants AzureAD system.

- The user is assigned to one or more security groups and inherits all the permissions associated with those security groups.
- A user not assigned at a security group retains inquiry only access to the Registry.

#### <span id="page-4-0"></span>**AzureAD and Registry synchronisation**

• Users and user security group assignment is synchronised with the Registry via SCIM APIs with each call supplying the Environment specific Long-Term Access Token (LTA) as a bearer token.

## <span id="page-4-1"></span>**3. How the feature works**

There are several steps involved in setting up SSO, these include registering your AzureAD instance within the Registry, setting up security groups, configuring SCIM interface within AzureAD using the supplied LTA, and finally synchronising users and user security goup assignments.

#### <span id="page-4-2"></span>**Requesting access to AzureAD Registry Application**

- 1. Contact the Registry help desk and request access to Registry SSO.
	- a. You must provide your unique AzureAD identifier (/tenant ID) which uniquely identifies your instance of AzureAD, the help desk will register the tenant id against your Registry participant identifier.
	- b. If you have more than one participant identifier within the Registry using the same AzureAD instance, then each will need to be configured by the help desk to point to that instance. This will allow the authentication flow to direct each user logon to the correct participant AzureAD to complete their login.
- 2. Jade help desk will respond with:
	- a. a long-term access token (LTA) for the Registry environment in which it will be used (UAT or Production), The LTA specific to the Registry environment must be provided by the participant when they call any of the SCIM APIs
		- i. The LTA will be delivered via a secure mechanism
		- ii. The LTA *must not be shared*
		- iii. The LTA has a limited life span; however, the Registry helpdesk will inform the participant when the LTA is within 3 weeks of expiry allowing time to either generate a new token or extend the life of the existing token
	- b. The SCIM API endpoints (which must be configured in your AzureAD system)
	- c. Links to the UAT and production developer portals
	- d. Optional pre-generation and population of security groups and user security group assignments (refer *Automatic Security Group Creation*)

#### <span id="page-4-3"></span>**Long term access token**

The LTA must be provided for all SCIM API calls and match the LTA recorded for the Registry environment (UAT or production).

#### <span id="page-5-0"></span>**Creating unique security groups within the Registry**

A supervisor user must access the Registry browser interface and on the security group maintenance screen maintain unique security group names and the permissions assigned to each security group.

The Registry will enforce a security group naming convention of <*Participant identifier*>\_<*free text description*>, for example:

• RETA\_TraderSwitching

A security group can be removed or have its *free text description* modified as desired.

#### <span id="page-5-1"></span>**Automatic security group creation**

For initial setup, the Registry can automatically generate security group names based on permissions assigned to existing users and populate the security groups with users that have current access to the permissions.

#### <span id="page-5-2"></span>**Inquiry security group**

By default, an inquiry only security group with no permissions is created.

We recommend the inquiry only security group contains users that have no permissions assigned; that is, users with *inquiry only* access to the Registry. Assigning users to this group provides clarity in identifying users with inquiry only access, however the Registry does not mandate this and a user with no security groups assignments retains inquiry only access.

The *free text description* will be *Inquiry*, for example "*RETA\_Inquiry*." For clarity it is recommended this security group name is not changed.

#### <span id="page-5-3"></span>**Supervisor security group**

By default, a supervisor security group will always be created.

This security group will contain users that have supervisor access the Registry.

The *free text description* will be *Supervisor*, for example "*RETA\_Supervisor*." For clarity it is recommended this group name is not changed.

#### <span id="page-5-4"></span>**Non-inquiry security groups**

Security groups that contain specific permissions are created with a naming convention containing Functional Specification process identifiers, for example:

- a) Users with access to trader maintenance only will be placed in a security group named *RETA\_RM010*. Where RM010 is the functional specification process identifier for trader maintenance
- b) Users with access to trader maintenance and audit compliance report will be placed in a security group named *RETA\_RM010AC020*
- c) Users with access to trader maintenance, audit compliance report and (all) trader switching will be placed in a security group named *RETA\_RM010AC020RS010RS020RS050RW010RW020*

(note: colour used in above examples for effect only)

We recommend the default naming convention is amended to clearly identify the purpose of the security group, for example:

- *"RETA\_RM010AC020RS010RS020RS050RW010RW020*" might become
- *"RETA\_TraderMaintAuditAndSwitching"*

(note: The SCIM max length for security group name is restricted to 75 characters, this may result in shorthand names being generated; that is, names ending in "….")

#### <span id="page-6-0"></span>**Configuring SCIM interface**

The SCIM interface must be configured within your IAM system using the endpoints supplied by the Jade help desk (and as described in the developer portal).

Each SCIM API call must include the LTA token as a bearer token.

#### <span id="page-6-1"></span>**Creating security groups within your AzureAD system**

Once all security groups have been created and verified in the Registry, security groups with the exact same name as those in the Registry must be setup in your AzureAD system.

#### <span id="page-6-2"></span>**Updating SSO users onto the Registry**

The Registry must be made aware of the users that will sign on using SSO.

For each user you wish to enable SSO call the SCIM Create User API.

#### <span id="page-6-3"></span>**Updating users to the security groups in your AzureAD system**

Once all users have been updated onto the Registry and all security groups have been setup in your AzureAD system start assigning users to security group(s).

For each assignment AzureAD must call the SCIM Update Group API.

#### <span id="page-7-0"></span>**Manually updating users to security groups in the Registry**

*(If there are issues with maintaining Users via the SCIM interface, in the first instance contact the Registry helpdesk to assist in resolving the issue).*

Users can be manually assigned to security groups using Registry supervisor functions. However, this is not recommended, unless there is an issue with the SCIM synchronising process that cannot be easily or quickly resolved.

Updates from your IAM system are sent to the Registry, manual updates to security group assignments entered directly to the Registry are not sent back to you; that is, synchronisation is a one-way process.

# <span id="page-8-0"></span>**Appendix A SCIM API calls (summary)**

## <span id="page-8-1"></span>**Refer to the developer portal for further information and examples**

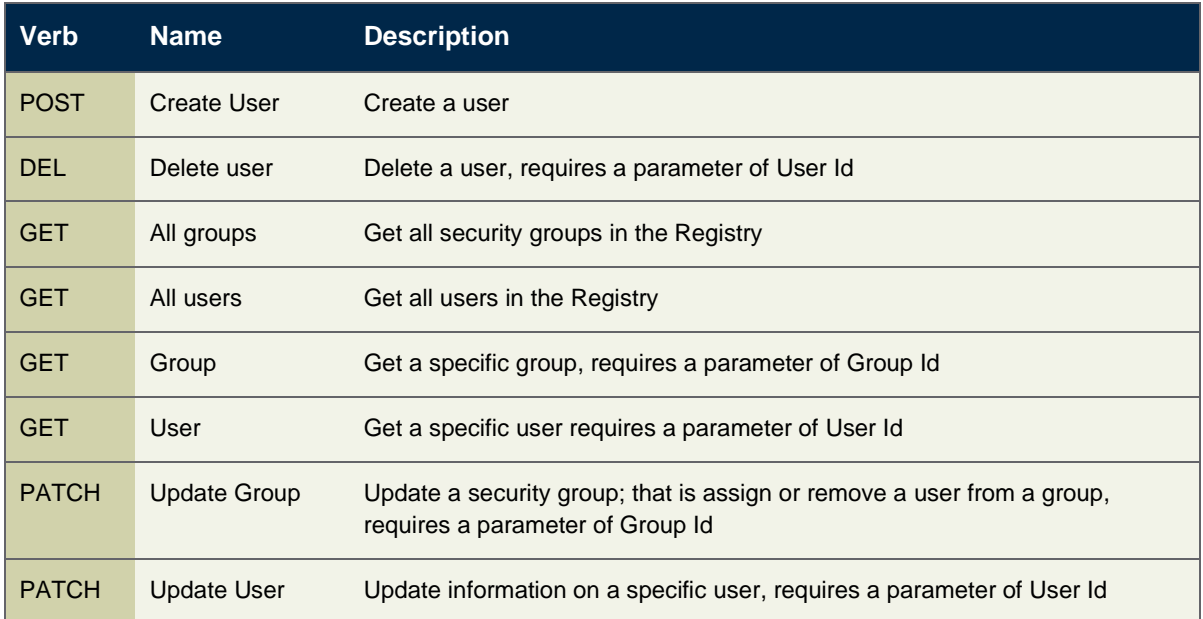

# <span id="page-8-2"></span>**Appendix B Registry process identifiers**

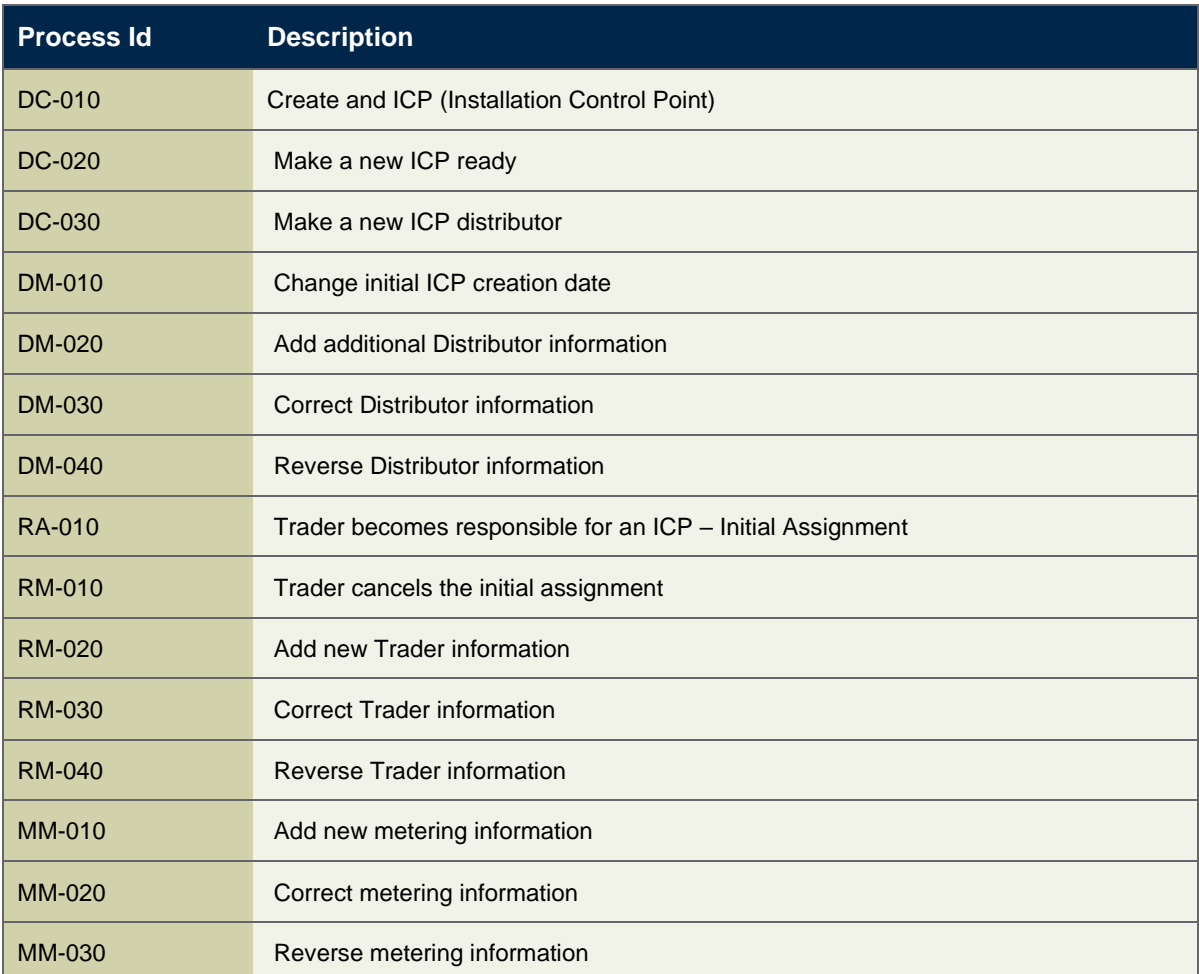

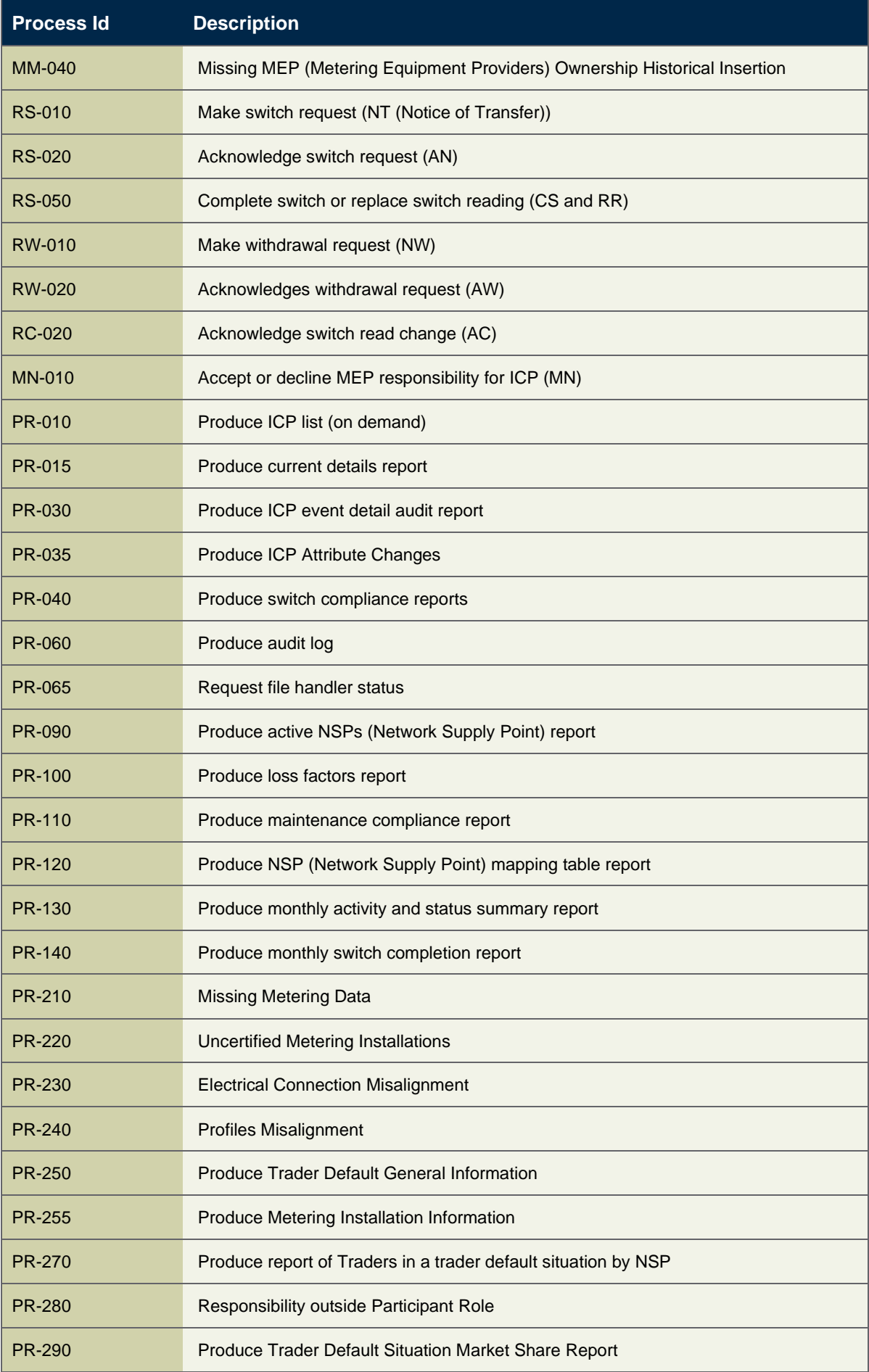

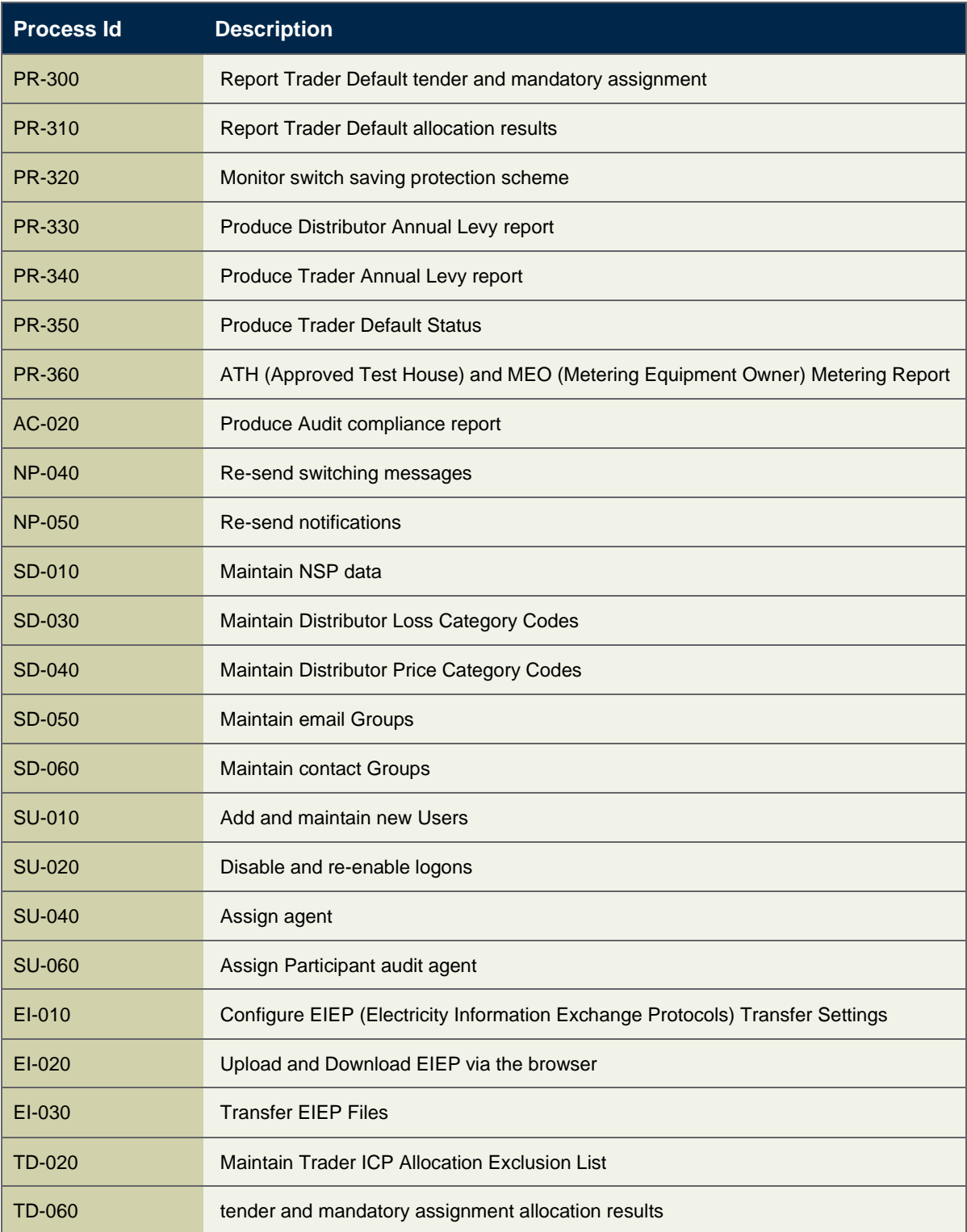

# <span id="page-11-0"></span>**Appendix C High level integration**

## <span id="page-11-1"></span>**SSO login**

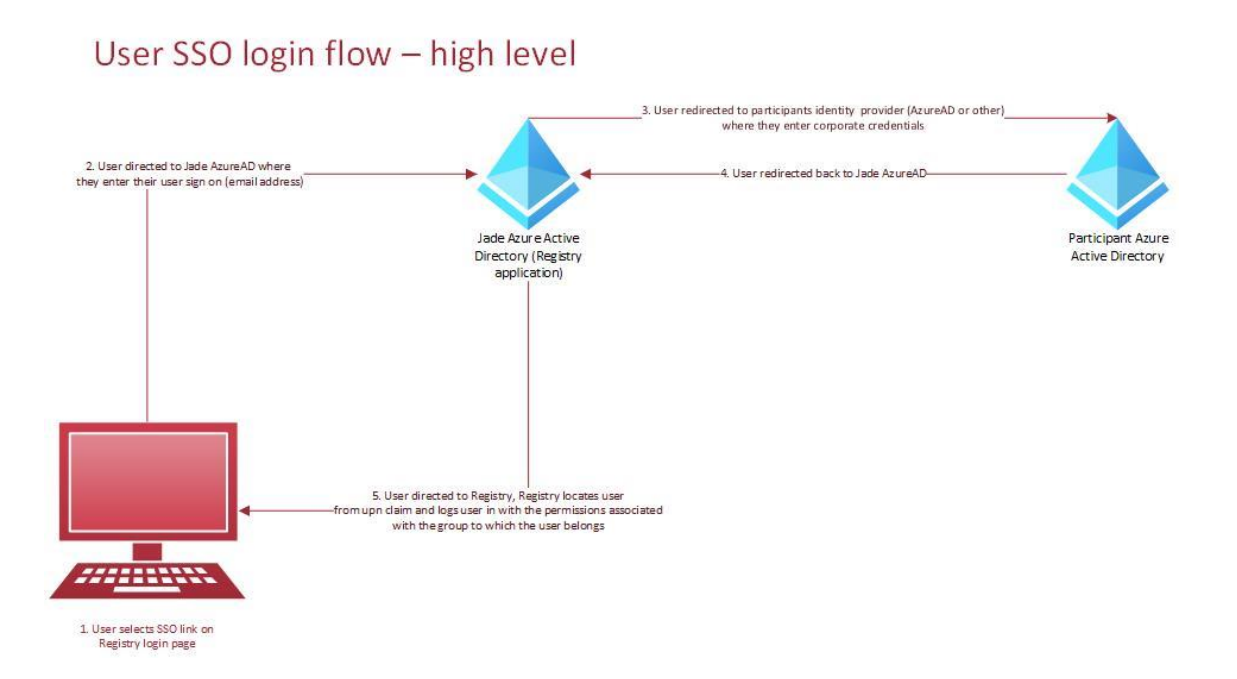

### <span id="page-11-2"></span>**Maintaining User Group Assignment**

# Maintaining User Group Assigment - High Level

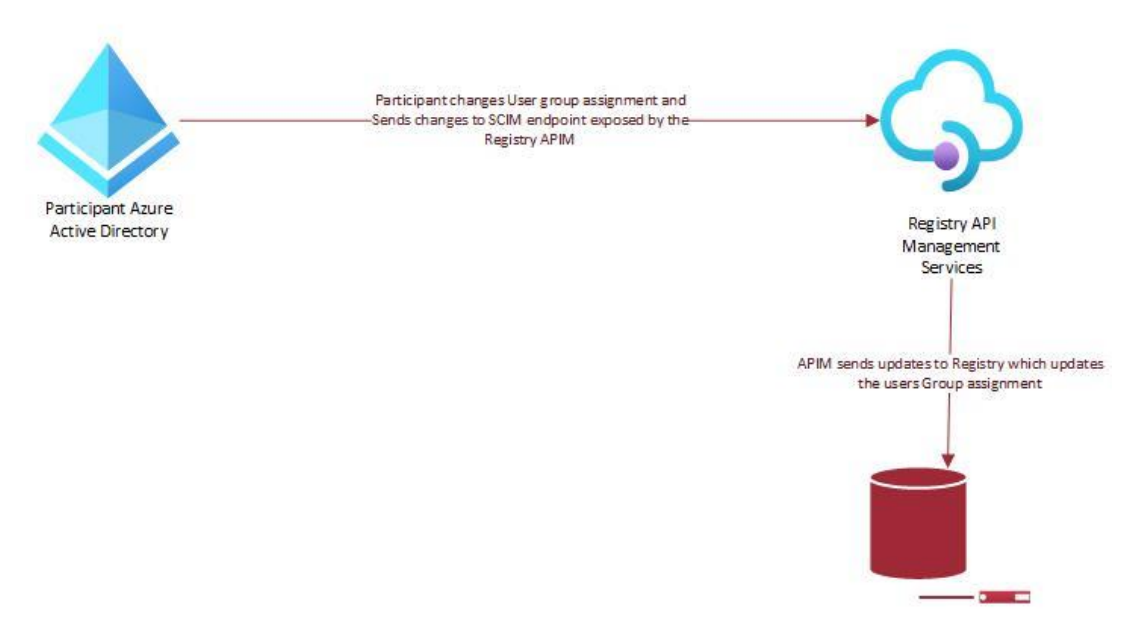

Registry database